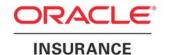

# **Oracle Insurance**

# Insbridge Rating and Underwriting SoftRater Server User Guide

Release 4.1

December 2010

Copyright © 2005, 2010, Oracle and/or its affiliates. All rights reserved.

Oracle Insurance Insbridge Rating and Underwriting SoftRater Server User Guide

Release 4.1

Part # E18921-01

Library # E18900-01

December 2010

Primary Authors: Mary Elizabeth Wiger

This software and related documentation are provided under a license agreement containing restrictions on use and disclosure and are protected by intellectual property laws. Except as expressly permitted in your license agreement or allowed by law, you may not use, copy, reproduce, translate, broadcast, modify, license, transmit, distribute, exhibit, perform, publish, or display any part, in any form, or by any means. Reverse engineering, disassembly, or decompilation of this software, unless required by law for interoperability, is prohibited.

The information contained herein is subject to change without notice and is not warranted to be error-free. If you find any errors, please report them to us in writing.

If this software or related documentation is delivered to the U.S. Government or anyone licensing it on behalf of the U.S. Government, the following notice is applicable:

### **U.S. GOVERNMENT RIGHTS**

Programs, software, databases, and related documentation and technical data delivered to U.S. Government customers are "commercial computer software" or "commercial technical data" pursuant to the applicable Federal Acquisition Regulation and agency-specific supplemental regulations. As such, the use, duplication, disclosure, modification, and adaptation shall be subject to the restrictions and license terms set forth in the applicable Government contract, and, to the extent applicable by the terms of the Government contract, the additional rights set forth in FAR 52.227-19, Commercial Computer Software License (December 2007). Oracle USA, Inc., 500 Oracle Parkway, Redwood City, CA 94065.

This software is developed for general use in a variety of information management applications. It is not developed or intended for use in any inherently dangerous applications, including applications which may create a risk of personal injury. If you use this software in dangerous applications, then you shall be responsible to take all appropriate fail-safe, backup, redundancy, and other measures to ensure the safe use of this software. Oracle Corporation and its affiliates disclaim any liability for any damages caused by use of this software in dangerous applications.

Oracle is a registered trademark of Oracle Corporation and/or its affiliates. Other names may be trademarks of their respective owners.

This software and documentation may provide access to or information on content, products, and services from third parties. Oracle Corporation and its affiliates are not responsible for and expressly disclaim all warranties of any kind with respect to third-party content, products, and services. Oracle Corporation and its affiliates will not be responsible for any loss, costs, or damages incurred due to your access to or use of third-party content, products, or services.

Where an Oracle offering includes third party content or software, we may be required to include related notices. For information on third party notices and the software and related documentation in connection with which they need to be included, please contact the attorney from the Development and Strategic Initiatives Legal Group that supports the development team for the Oracle offering. Contact information can be found on the Attorney Contact Chart.

The information contained in this document is for informational sharing purposes only and should be considered in your capacity as a customer advisory board member or pursuant to your beta trial agreement only. It is not a commitment to deliver any material, code, or functionality, and should not be relied upon in making purchasing decisions. The development, release, and timing of any features or functionality described in this document remains at the sole discretion of Oracle.

This document in any form, software or printed matter, contains proprietary information that is the exclusive property of Oracle. Your access to and use of this confidential material is subject to the terms and conditions of your Oracle Software License and Service Agreement, which has been executed and with which you agree to comply. This document and information contained herein may not be disclosed, copied, reproduced, or distributed to anyone outside Oracle without prior written consent of Oracle. This document is not part of your license agreement nor can it be incorporated into any contractual agreement with Oracle or its subsidiaries or affiliates.

# **C**ONTENTS

| PREFACE                                            | V                                                                                                    |
|----------------------------------------------------|----------------------------------------------------------------------------------------------------|
| Audience                                           | v                                                                                                    |
| Related Documents                                  | v                                                                                                    |
| Conventions                                        | vi                                                                                                    |
| System Requirements                                | vi                                                                                                    |
| Manual History                                     | vi                                                                                                    |
|                                                    |                                                                                                    |
| INTRODUCTION TO SOFTRATER SERVER                   | 8                                                                                                    |
| Variations between, WebLogic, JBoss, and WebSphere | 8                                                                                                    |
| WebSphere                                          | 9                                                                                                    |
| JBoss                                              | 10                                                                                                    |
| WebLogic                                           | 11                                                                                                    |
|                                                    |                                                                                                    |
| INTRODUCTION TO THE SOFTRATER PAGE                 | 12                                                                                                    |
| Edit Options                                       | 13                                                                                                    |
| Environment Setup                                  | 15                                                                                                    |
| Reset Environments                                 | 17                                                                                                    |
| Submit Insbridge XML                               | 18                                                                                                    |
| Submit Custom XML                                  | 19                                                                                                    |
| Program Cache                                      | 21                                                                                                    |
| Get Version                                        | 22                                                                                                    |
| Get Config Path                                    | 22                                                                                                    |
| Get Sample Files                                   | 23                                                                                                    |
| Set WSDL URL                                       | 24                                                                                                    |
| Get WSDL URL                                       | 25                                                                                                    |
|                                                    |                                                                                                    |
| INTRODUCTION TO THE SOFTDATA PAGE                  | 26                                                                                                    |
| Submit XML                                         | 26                                                                                                    |
| Get Version                                        | 27                                                                                                    |
| Get Config Path                                    | 28                                                                                                    |
| Get WSDL Files                                     | 28                                                                                                    |
| Set WSDL URL                                       | 29                                                                                                    |
| Get WSDL URL                                       | 30                                                                                                    |
|                                                    |                                                                                                    |
| INTRODUCTION TO THE SOFTLIBRARIES PAGE             | 31                                                                                                    |
| Library Setup                                      | 32                                                                                                    |
|                                                    | Audience Related Documents Conventions System Requirements Manual History  INTRODUCTION TO SOFTRATER SERVER. Variations between, WebLogic, JBoss, and WebSphere WebSphere JBoss WebLogic  INTRODUCTION TO THE SOFTRATER PAGE Edit Options. Environment Setup Reset Environments. Submit Insbridge XML. Submit Custom XML Program Cache Get Version Get Config Path. Get Sample Files. Set WSDL URL Get WSDL URL Get Version Get Config Path. Get Version Get Config Path. Get Submit XML Submit XML Get WSDL URL Get WSDL URL Get WSDL Files Set WSDL URL Get WSDL URL Get WSDL URL Get WSDL URL Get WSDL URL Get WSDL URL Get WSDL URL Get WSDL URL Get WSDL URL Get WSDL URL Get WSDL URL Get WSDL URL Get WSDL URL Get WSDL URL Get WSDL URL INTRODUCTION TO THE SOFTLIBRARIES PAGE Library Setup. |

|                  | Get Sample Files                               | 37  |
|------------------|------------------------------------------------|-----|
|                  | Reset Config                                   |     |
|                  | Set WSDL URL                                   |     |
|                  | Get WSDL URL                                   |     |
| CHAPTER 5        |                                                |     |
|                  | UPDATE SOAP SERVICES CONFIGURATION PAGE        | 40  |
| CHAPTER 6        |                                                |     |
|                  | UPDATE APPLICATION ENDPOINT CONFIGURATION PAGE | 42  |
| CHAPTER 7        |                                                |     |
|                  | VIEW LOGS                                      | 43  |
| SUPPORT          |                                                |     |
|                  | CONTACTING SUPPORT                             | 44  |
|                  | TTY Access to Oracle Support Services          | 44  |
| NOTICE           |                                                |     |
|                  | SOFTRATER UPDATES                              | XLV |
| <b>G</b> LOSSARY |                                                |     |
|                  | GLOSSARY TERMS                                 | 46  |
| INDEX            |                                                |     |
|                  | INDEX                                          | 51  |

# **LIST OF FIGURES**

| FIGURE 1 SOFTRATER SERVER FOR WEBSPHERE                  | 9  |
|----------------------------------------------------------|----|
| FIGURE 2 SOFTRATER SERVER FOR JBOSS                      | 10 |
| FIGURE 3 SOFTRATER SERVER FOR WEBLOGIC                   | 11 |
| FIGURE 4 SOFTRATER PAGE                                  | 12 |
| FIGURE 5 EDIT OPTIONS                                    | 13 |
| FIGURE 6 ENVIRONMENT SETUP                               | 15 |
| FIGURE 8 DELETING AN ENVIRONMENT                         | 17 |
| FIGURE 9 RESETTING THE ENVIRONMENT                       | 17 |
| FIGURE 10 SUBMITTING AN INSBRIDGE XML                    | 18 |
| FIGURE 11 SUBMITTING A CUSTOM XML                        | 19 |
| FIGURE 12 PROGRAM CACHE                                  | 21 |
| FIGURE 13 GET VERSION                                    |    |
| FIGURE 14 GET CONFIG PATH                                |    |
| FIGURE 15 GET SAMPLE FILES WEBSPHERE                     | 23 |
| FIGURE 16 GET SAMPLE FILES WEBLOGIC AND JBOSS            | 24 |
| FIGURE 17 SET SOAP END POINT                             | 24 |
| FIGURE 18 GET SOAP END POINT                             | 25 |
| FIGURE 19 SOFTDATA PAGE                                  |    |
| FIGURE 20 TESTING A SOFTDATA REQUEST FILE                | 27 |
| FIGURE 21 GET VERSION                                    |    |
| FIGURE 22 GET CONFIG PATH                                | 28 |
| FIGURE 23 GET WSDL FILES WEBSPHERE                       | 28 |
| FIGURE 24 GET WSDL FILES WEBLOGIC AND JBOSS              | 29 |
| FIGURE 25 SET SOAP END POINT                             |    |
| FIGURE 26 GET SOAP URL                                   |    |
| FIGURE 27 SOFTLIBRARIES MAIN MENU                        |    |
| FIGURE 28 SOFTLIBRARIES MAIN SCREEN                      |    |
| FIGURE 29 EDITING A SOFTLIBRARY                          | _  |
| FIGURE 30 EDITING ARGUMENTS                              |    |
| FIGURE 31 TESTING A SOFTLIBRARY                          |    |
| FIGURE 32 GET SAMPLE FILES                               |    |
| FIGURE 33 RESET CONFIGURATION                            |    |
| FIGURE 34 SET SOAP URL                                   |    |
| FIGURE 35 GET SOAP END POINT                             |    |
| FIGURE 36 SOAP SERVICES CONFIGURATION PAGE               |    |
| FIGURE 37 SOAP ENDPOINT CONFIGURATION PAGE FOR WEBSPHERE |    |
| EIGLIDE 39 LOGS DAGE                                     | 13 |

# **PREFACE**

Welcome to the *Oracle Insurance Insbridge Rating and Underwriting SoftRater Server User Manual.* This manual describes the settings and options of Oracle Insurance Insbridge Rating and Underwriting SoftRater Server (IBSS). IBSS is the administrative tool for the SoftRater engine. The SoftRater engine is a multi-platform component within the Oracle Insurance Insbridge Rating and Underwriting (IBRU) system that executes the rules, rating and underwriting instructions as defined by the user in Oracle Insurance Insbridge Rating and Underwriting RateManager.

The SoftRater engine is an EJB component hosted in the Application Server and accessible through HTTP SOAP Proxy, HTTP POST, and EJB – Direct JNDI interfacing. A database management system is used for content storage with support for all major DBMS vendors.

### IBSS runs on:

- Oracle WebLogic (WebLogic)
- JBoss, a division of Red Hat (JBoss)
- IBM WebSphere (WebSphere)

### **AUDIENCE**

This manual is intended for system administrators who are tasked with setting up and managing Insbridge rating environments. Users should be familiar with their company's environments, databases and the requirements of the end users.

## RELATED DOCUMENTS

For more information, refer to the following Oracle resources:

- The Oracle Insurance Insbridge Rating and Underwriting RateManager User Guide.
- The Oracle Insurance Insbridge Rating and Underwriting SoftRater User Guide.
- You can view these guides in-line at this address:

http://www.oracle.com/technetwork/documentation/insurance-097481.html

# **CONVENTIONS**

The following text conventions are used in this document:

| Convention | Description                                                                                                    |  |
|------------|----------------------------------------------------------------------------------------------------|--|
| bold       | Boldface type indicates graphical user interface elements associated with an action.                                                   |  |
| Italic     | Italic type indicates book titles, emphasis, or placeholder variables for which you supply particular values.                          |  |
| Monospace  | Monospace type indicates commands within a paragraph, URLs, code in examples, text that appears on the screen, or text that you enter. |  |

# **SYSTEM REQUIREMENTS**

For minimum operating system and hardware requirements, please see the Hardware Software requirements guide.

# **Manual History**

New editions incorporate any updates issued since the previous edition.

| Edition                  | Publication<br>Number | Product<br>Version | Publication Date | Comment        |
|--------------------------|-----------------------|--------------------|------------------|----------------|
| 1 <sup>st</sup> Edition  | P01-729-01            | V 3.5              | June 2005        |                |
| 2 <sup>nd</sup> Edition  | P01-729-02            | V 3.6              | June 2006        | Update         |
| 3 <sup>rd</sup> Edition  | P01-729-03            | V 3.7              | December 2006    | Update Version |
| 4 <sup>th</sup> Edition  | P01-729-04            | V 3.8              | July 2007        | Update Version |
| 5 <sup>th</sup> Edition  | P01-729-05            | V 3.8.3            | October 2007     | Update Version |
| 6 <sup>th</sup> Edition  | P01-729-06            | V 3.8.5            | November 2007    | Update Version |
| 7 <sup>th</sup> Edition  | P01-729-07            | V 3.8.7            | January 2008     | Update Version |
| 8 <sup>th</sup> Edition  | P01-729-08            | V 3.8.8            | March 2008       | Update Version |
| 9 <sup>th</sup> Edition  | P01-729-09            | V 3.9              | May 2008         | Update Version |
| 10 <sup>th</sup> Edition | P01-729-10            | V 3.10             | October 2008     | Update Version |
| 11 <sup>th</sup> Edition | P01-729-11            | V 3.11             | December 2008    | Update Version |
| 12 <sup>th</sup> Edition | P01-729-12            | V 3.12             | July 2009        | Update Version |
| 13 <sup>th</sup> Edition | P01-729-13            | V 3.13             | December 2009    | Update Version |
| 14 <sup>th</sup> Edition | P01-729-14            | R 4.0              | April 2010       | Update Version |
| 15 <sup>th</sup> Edition | P01-729-15            | R 4.0.1            | August 2010      | Update Version |
| 16 <sup>th</sup> Edition | P01-729-16            | R 4.1              | December 2010    | Update Version |

# INTRODUCTION TO SOFTRATER SERVER

Oracle Insurance Insbridge Rating and Underwriting SoftRater Server (IBSS) is an administrative tool used in conjunction with SoftRater for WebLogic, JBoss, or WebSphere. It allows you to:

- Configure the SoftRater for WebLogic engine
- Configure the SoftRater for JBoss engine
- Configure the SoftRater for WebSphere engine
- Rate test files
- Execute a SoftData request
- Enter a SoftLibrary

# Variations between, WebLogic, JBoss, and WebSphere

There are a few differences between WebLogic, JBoss, and WebSphere on IBSS:

- The ports are different.
  - WebLogic uses port 7001
  - JBoss uses port 8080
  - WebSphere uses port 9080
- WebLogic and JBoss do not use the Edit SOAP Deployment Configuration Settings. It is not required.
- The WebLogic and JBoss Get SoftRater WSDL Files option will have different file options.

These differences will be detailed throughout this guide.

# WebSphere

For a WebSphere environment, IBSS can be accessed by going to http://<yourserver>:9080/IBSS, where <yourserver> is the server the IBSS is installed on.

If you do not know this information, contact your system administrator.

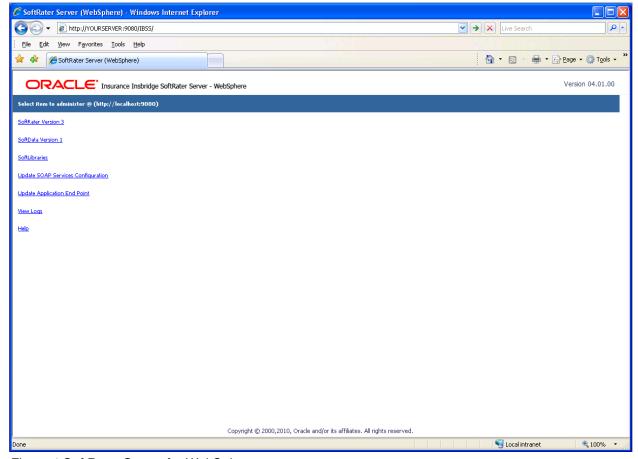

Figure 1 SoftRater Server for WebSphere

NOTE: The top of the screen will list the platform you are on and the version of IBSS.

**NOTE:** If the designated port is unavailable or there is a conflict, your system administrator can change the port. If you cannot find the IBSS instance you need at the port location specified, please check the port being used with your system administrator.

### **JBoss**

For a JBoss environment, IBSS can be accessed by going to http://<yourserver>:8080/IBSS, where <yourserver> is the server the IBSS is installed on.

If you do not know this information, contact your system administrator.

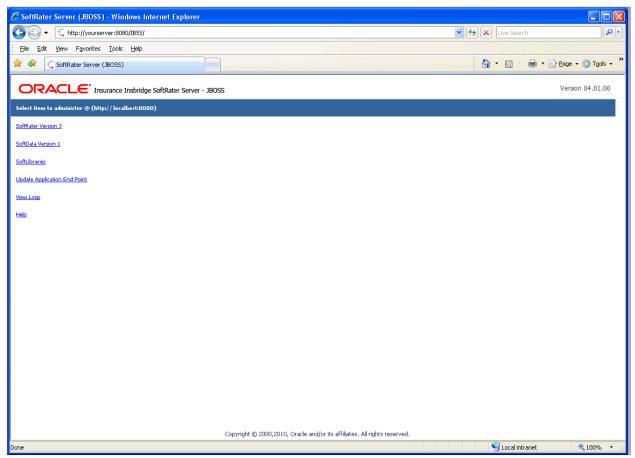

Figure 2 SoftRater Server for JBoss

**NOTE:** The top of the screen will list the platform you are on and the version of IBSS.

# WebLogic

For a WebLogic environment, IBSS can be accessed by going to http://<yourserver>:7001/IBSS, where <yourserver> is the server the IBSS is installed on.

If you do not know this information, contact your system administrator.

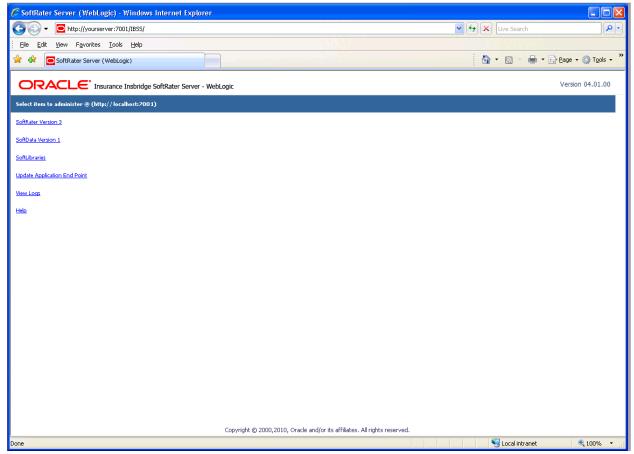

Figure 3 SoftRater Server for WebLogic

**NOTE:** The top of the screen will list the platform you are on and the version of IBSS.

# INTRODUCTION TO THE SOFTRATER PAGE

The SoftRater page is used to configure and test the SoftRater engine. The SoftRater page is accessed from the IBSS home page by selecting the SoftRater Version 3 link. This page operates the same way for WebLogic, JBoss or WebSphere.

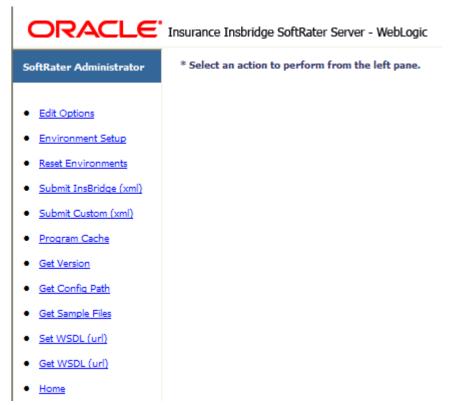

Figure 4 SoftRater Page

Using the menu tree in the left frame, you can choose any of the following:

- Edit Options: Sets logging options and the information returned in result XML files.
- Environment Setup: Configures rating environments.
- Reset Environments: Reloads the SoftRater configuration XML file.
- Submit Insbridge (xml): Tests an input file that is in the Insbridge.XML format.
- Submit Custom (xml): Tests an input file that is not in the Insbridge.XML format.
- **Program Cache:** Configures cache options and shows a listing of all the programs currently in the cache.
- **Get Version:** Returns the version of the SoftRater engine currently installed.
- **Get Config Path:** Returns the configuration path used by the SoftRater engine.
- Get Sample Files: Returns with Sample Files. Shows a listing of the WSDL files.
- Set WSDL (url): Changes the default SOAP proxy URL.
- Get WSDL (url): Returns the default SOAP proxy URL.
- Home: Returns to the SoftRater Home page.

# **Edit Options**

The Edit Options page is where you can select the information to be automatically logged and the statistical information to be returned in result XML files. To navigate to the **Edit Options** page, select the Edit Options link available from the menu tree on the SoftRater page.

| Status:            | ion Settings           |        |                  |
|--------------------|------------------------|--------|------------------|
| Date Last Modified | 12/20/2010 06:01:41 PM |        |                  |
| DB Auto Release    |                        |        |                  |
| Auto Logging       | SQL                    | XML    | Program Template |
| Show Time Stats    | <b>✓</b> Start         | ✓ Stop | Running          |
| Location Name      | SoftRater_WebLogi      | ic     |                  |
| Help Server        | 10.100.10.100          |        |                  |
| Logs Dir           | C:\Insbridge\Logs      |        |                  |
| Save Exi           | t                      |        |                  |

Figure 5 Edit Options

### **DB Auto Release**

A check in this box will enable this feature. If this feature is enabled, the database connections are released as soon as the transaction or request is complete. In the case of a Program to Program (P2P) call, the connection is released as soon as the calling program is finished. If enabled, every time you call the database, a connection will need to be re-opened. This may slow down performance because connections will be opened and closed after each call. You may require this option if you have a limited number of database connections, licensing restrictions, or you are unable to keep connections open.

No check in this box disables this feature. If this feature is disabled, the database connection remains open. You may want keep this feature disabled if you have heavy usage, a large pool of connections, or you are able to keep connections open. Disabling the feature may result in faster performance. However, connections will scale up and down as demand is placed on the DB. If you have a limited number of connections and heavy demand, disabling DB auto release may not give you the performance increase you need. Pool settings can be set by the DB administrator to allow for a larger connection pool. If disabled at the SoftRater level, on most DB servers, there is a setting that can be used.

DB Auto Release is disabled by default.

### **Auto Logging**

Allows you to select what information should be logged for each transaction. These options should typically be left unchecked, unless directed to check them by a member of the Oracle Insurance Support team.

**SQL:** The SQL script that was executed. If this option is not selected, this information will still be logged if an error occurs.

**XML:** The XML that was used. If this option is not selected, this information will still be logged if an error occurs.

**Program Template:** Provides an XML view of the entire program that was executed. This information is used to help Oracle Insurance determine why a program is not rating correctly.

**NOTE:** SoftLibrary logging is done on the SoftLibraries page.

### **Show Time Stats**

Allows you to select if and what statistical information will be included in the return XML. Any combination of options may be selected. The statistical information is returned in the <stats> node.

**Start:** Time stamp of when rating started. Returned in the <start\_time> node.

**Stop:** Time stamp of when rating finished. Returned in the <stop time> node.

**Running:** The **Start Time** minus the **Stop Time**. The result is the length of time rating took, in milliseconds (1000 milliseconds = 1 second). Returned in the <running\_time> node.

**NOTE:** Start Time and Stop Time are shown in microseconds (10<sup>-3</sup> seconds), while the Running Time is shown in milliseconds (10<sup>-2</sup> seconds).

### **Location Name**

The name of the server where IBSS is located. The Location Name will be returned as part of the XML response content for each transaction to show the originating site for the result.

### Help Server

Help files are installed with IBFA. Enter the name of the server where IBFA was installed. This will allow users to access the help files when they click on the help link. Leaving this field blank will result in an error when users click the Help link on the home page.

### **Logs Dir**

Physical directory for storage of the error logs. Enter in the location where you want the log files to be stored. The log directory defaults to the root where the application was installed. This may not be displayed. The logs written to the **Logs Dir** are:

insbridge.net.SoftRater.general.log: General status message log.

insbridge.net.SoftRater.xml.log: Operational XML that triggered some exception processing.

insbridge.net.SoftRater.sql.log: SQL text that has generated some exception processing.

**insbridge.net.SoftServices.lib.log:** SoftRater library that has generated some exception processing.

Insbridge.net.softrater.cache.log: The cache log for purges.

When you are finished making changes, click **SAVE**. To cancel changes that have not been saved, click **EXIT**.

# **Environment Setup**

The **Environment Setup** section allows you to configure rating environments. An environment is a pointer to a location where SoftRater Packages (SRP's) are stored and loaded. There is no limit to the number of environments you may have. To navigate to the Environment Setup page, select the Environment Setup link available from the menu tree on the SoftRater page. Required fields will be marked with an asterisk (\*).

- Creating/Editing an Environment
- Testing an Environment
- Deleting an Environment

\* Environment Setup

| Status:                                               |                           |               |                 |             |
|-------------------------------------------------------|---------------------------|---------------|-----------------|-------------|
| SELECT ENVIRONMENT                                    | >> Add New Environment << | <b>∀</b> Go!  |                 |             |
| Environment Name*                                     | SoftRater                 | Company Id*   | 1010            |             |
| Database Server*                                      | 10.200.10.200             | Port*         | 9080            | Query Block |
| Database Name*                                        | IBSR                      | Schema name** | :               |             |
| Database User Id*                                     | sa                        |               |                 |             |
| Database Password*                                    | •••••                     |               |                 |             |
| Provider Type                                         | MS SQL Server             |               |                 |             |
| Database Type                                         | SoftRater 💌               |               |                 |             |
| Data Dir                                              |                           |               |                 |             |
| * Fields are required.<br>** Fields required for an 0 | Oracle DB connection.     |               |                 |             |
| Save Exit                                             |                           | T             | est Connection! | Delete!     |

Figure 6 Environment Setup

### To Create/Edit an Environment

- 1. To create a new environment, use the drop down text box next to **SELECT ENVIRONMENT** and select >> **Add New Environment** <<. If you are editing an existing environment, select the name from the drop down text box. If the page does not automatically refresh, click **GO**.
- 2. When the page refreshes, enter the following information:

**Environment Name:** A name for the environment.

**Database Server:** The name of the server that houses the database packages are loaded to.

**Database Name:** The name of the database that packages are loaded to.

**Database User Id:** The username to access the database.

**Database Password:** The password for the username entered.

**Provider Type:** The provider of the database. Options are **DB2**, **DB2**(**AS400**), **ORACLE** and **MS SQL SERVER**.

**Database Type:** The type of database being accessed. Options are **SoftRater** and **RateManager**.

**Data Dir:** The location of the SoftRater Packages (SRP's).

Company Id: Your Company's subscriber ID.

**Port:** Listening port to the target Database Management System.

**Query Block:** (Optional) For certain Database Management Systems (DBMS), system batch query optimization is required for performance and/or because of limits on/in the system. This value will control the maximum number of batch query operations that can be submitted to the target DBMS in any one transaction. It is known that for certain DB2 platform versions a value of 31 is required because of a hard software limit.

Schema Name: The schema name for the database.

- 3. When you are finished entering information, click **SAVE**. The environment will be saved and the **Status** field will update.
- 4. Before you can use the new or edited environment for rating, you will need to reload the configuration XML file. This is done by resetting the environments.

**NOTE:** Changes are not effective in a JBoss environment until the JBoss service has been stopped and started. This is only in a JBoss environment.

### To Test an Environment

Use the drop down text box next to SELECT ENVIRONMENT and select the environment you
wish to test. If you are testing a new environment, be sure to save it before testing. If the page
does not automatically refresh, click GO.

- 2. When the page refreshes, click **TEST CONNECTION**.
- 3. You will be asked to confirm testing the environment.
- 4. Click **OK** to test the environment or **CANCEL** if you do not wish to test the environment.
- 5. The **Status** field will update with the results of the test.

### To Delete an Environment

- 1. Use the drop down text box next to **SELECT ENVIRONMENT** to select the environment you wish to delete. If the page does not automatically refresh, click **GO**.
- 2. When the page refreshes, click **DELETE**.
- 3. You will be asked to confirm deleting the environment.

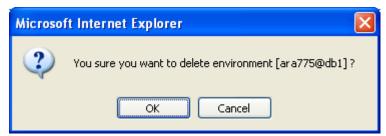

Figure 7 Deleting an Environment

- 4. Click **OK** to delete the environment or **CANCEL** if you do not wish to delete the environment.
- 5. The environment will be deleted and the **Status** field will update.
- 6. The deleted environment will still be available for rating against until the configuration XML file is reloaded. This is done by resetting the environments.

### **Reset Environments**

To navigate to the **Reset Environments** page, select the Reset Environments link from the menu tree on the SoftRater page. To activate changes to an environment, the SoftRater configuration XML file must be reloaded by clicking **EXECUTE**. The screen will refresh and the environment will be reset. Click **EXIT** to return to the SoftRater Administrator menu.

| * Reset Environment Configuration                                                                                                    |
|----------------------------------------------------------------------------------------------------|
| Select this method to re-load the SoftRater configuration xml file making any changes to the environment settings now active. NOTE: If program caching is enabled the ALL items currently in the cache will be purged. |
| Note: Transactions currently in process could be made invalid.                                                                                                    |
|                                                                                                    |
| Execute                                                                                                    |
|                                                                                                    |
| Exit                                                                                                    |

Figure 8 Resetting the Environment

NOTE: All information in the cache will be purged and any transactions currently processing could be made invalid.

# **Submit Insbridge XML**

To navigate to the **Submit Insbridge XML** page, select the Submit Insbridge (XML) link available from the menu tree on the SoftRater page. This page allows you to rate an input file that is in the Insbridge.XML format. Select a file to rate, select the environment to rate against and select any optional rate operators to be used during rating.

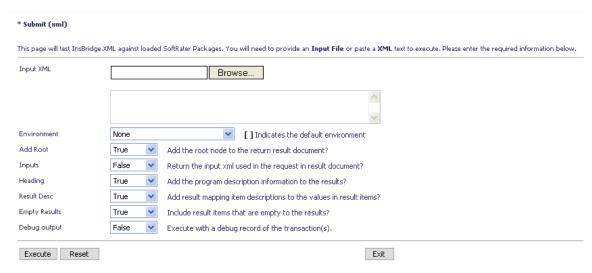

Figure 9 Submitting an Insbridge XML

### To Rate a File in the Insbridge.XML Format

- 1. Browse for an XML file to rate or copy and paste an XML file into the large text box.
- Select the options to be used while rating the file. For more information on each of these items, see the IBFA topic Optional Rate Operators.

**Environment:** The name of the environment to rate against.

**Add Root:** Select **True** to have the <ibdoc> root node appended to the beginning of the result file. If you are rating a batch file, the root node is needed in order for the resulting file to be valid XML.

Inputs: Select True to have the input XML file returned in the result file.

**Heading:** Select **True** to have the company\_nm, program\_nm and version\_nm attributes returned in the result file.

**Result Desc:** Select **True** to have the description (d attribute) returned for each result item.

Empty Results: Select True to have all results returned, even those without a value.

**Debug Output:** Select **True** to return the debug information in the result XML.

- 3. When you are ready to rate the file, click **EXECUTE**.
- 4. The file will be rated and the results will be shown in the text area at the bottom of the page.
- 5. Click **EXIT** to return to the SoftRater Administrator menu.

### **Submit Custom XML**

To navigate to the **Submit Custom XML** page, select the Submit Custom (XML) link available from the menu tree on the SoftRater page. This page allows you to rate an input file that is not in the Insbridge.XML format. In order to do so, a stylesheet must exist for the program being rated. For more information on creating the stylesheet, see the RateManager topic Introduction to Custom Input and Output Mapping.

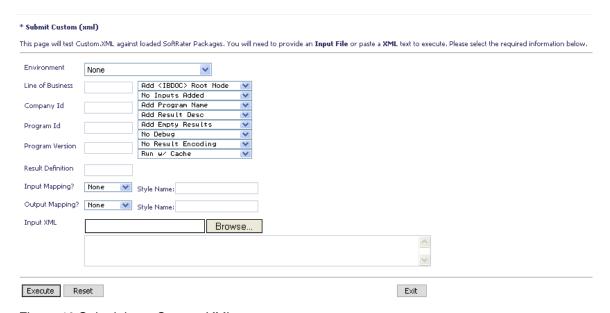

Figure 10 Submitting a Custom XML

### To Rate a Custom XML File

1. Select the environment to rate against and the program to rate.

**Environment:** The name of the environment to rate against.

**Line of Business:** The number for the line of business you are rating. For example, if you are rating a file for the fire line of business, then enter **5**.

Company Id: Your Company's subscriber ID.

**Program Id:** The program ID for the program you are rating.

**Program Version:** The program version you are rating.

**Result Definition:** The result group to be used for the output. For more information, see the Insbridge SoftRater topic SoftRater Switches.

Select the stylesheet to be used to convert the input XML file. You can also select a stylesheet to be used to convert the output XML.

**Input Mapping:** The mapping type to be used to convert the input XML.

- None: No mapping will be used.
- Global: A global mapping will be used.
- Program: A program version specific mapping will be used.
- Custom: A custom mapping will be used.

**Style Name:** The name (if any) of the input mapping to use. Global and Custom input mappings must have a mapping program name entered.

Output Mapping: The mapping type to be used to convert the output XML.

- None: No mapping will be used.
- Global: A global mapping will be used.
- Program: A program version specific mapping will be used.
- Custom: A custom mapping will be used.

**Style Name:** The name (if any) of the output mapping to use. Global and Custom input mappings must have a mapping program name entered.

- Select the Input XML. Browse for an XML file to rate or copy and paste an XML file into the large text box.
- 4. Select the options to be used while rating the file. For more information on each of these items, see the IBFA topic Optional Rate Operators.

**Root Node:** Select **Add <IBDOC> Root Node** to have the <ibdoc> root node appended to the beginning of the result file. If you are rating a batch file, the root node is needed in order for the resulting file to be valid XML. To not have the root node appended, select **No Root Added.** 

**Inputs:** Select **Add Inputs** to have the input XML file returned in the result file. Select **No Inputs Added** to omit this information.

**Program Name:** Select **Add Program Name** to have the company\_nm, program\_nm and version\_nm attributes returned in the result file. Select **No Program Name** to omit this information.

**Result Desc:** Select **Add Result Desc** to have the description (d attribute) returned for each result item. To omit this attribute, select **No Result Desc.** 

**Empty Results:** Select **Add Empty Results** to have all results returned, even those without a value. Select **No Empty Results** to omit empty results.

**Debug Output:** Select **Debug** to return the debug information in the result XML. Select **No Debug** to omit this information.

**Result Encoding:** Select **Add Empty Results** to have all results returned, even those without a value. Select **No Empty Results** to omit empty results.

**Cache:** Select **Run w/ Cache** to allow the cache to be used while rating (if the cache is enabled). Select **Disable Cache** to rate the file without using the cache.

- 5. When you are ready to rate the file, click **EXECUTE**.
- 6. The file will be rated and the results will be shown in the text area at the bottom of the page.
- 7. Click **EXIT** to return to the SoftRater Administrator menu.

### **Program Cache**

To navigate to the **Program Cache** page, select the Program Cache link available from the menu tree on the SoftRater page. This page allows you to configure cache options, as well as view a listing of all the programs currently in the cache. You also can remove a specific program from the cache or clear the entire cache. For more information on the cache, see the SoftRater topic Introduction to SoftRater Caching.

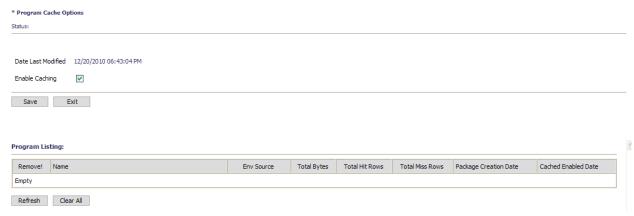

Figure 11 Program Cache

### **Configuring Cache Options**

These settings apply to all environments used by SoftRater engine. After making a change, be sure to click **SAVE**.

**Enable Caching:** A check indicates the cache is enabled. If you uncheck the box and then click **SAVE**. The cache will be disabled and all data (hits and misses) will be purged from the cache.

Click **EXIT** to return to the SoftRater Administrator menu.

### Removing a Program from the Cache

To remove a specific program from the cache, use the **Remove** hyperlink next to the desired program. All information for that program (in the specific environment) will be removed from the cache. If information exists in the cache for the same program in different environments, removing the information from one environment does not remove it from the other environments.

If no programs are available for removal, the Remove hyperlink will not be displayed.

### Clearing the Cache

To remove all information from the cache, click **CLEAR ALL**. All information will be removed from the cache.

### **Get Version**

To navigate to the **Get Version** page, select the Get Version link available from the menu tree on the SoftRater page.

This option returns the version of the SoftRater engine currently installed.

To use, click **EXECUTE**. The version will be returned in the text area at the bottom of the screen.

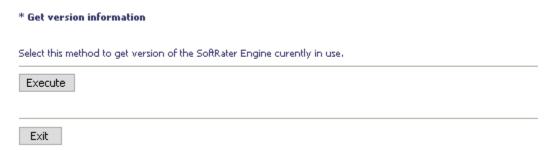

Figure 12 Get Version

Click **EXIT** to return to the SoftRater Administrator menu.

# **Get Config Path**

To navigate to the **Get Config Path** page, select the Get Config Path link available from the menu tree on the SoftRater page.

This method is used to return the configuration path used by the SoftRater engine.

To use, click **EXECUTE**. The configuration path will be returned in the text area at the bottom of the screen. The insbridge.net.softraterconfig.xml file must be in this location in order for the SoftRater engine to function.

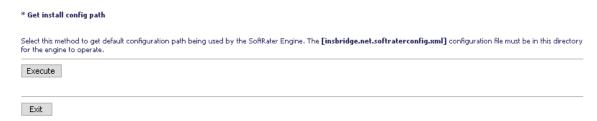

Figure 13 Get Config Path

Click **EXIT** to return to the SoftRater Administrator menu.

### **Get Sample Files**

To navigate to the **Get Sample Files** page, select the Get Sample Files link available from the menu tree on the SoftRater page. WebSphere will return different menu options than WebLogic or JBoss.

### WebSphere

This page allows you to view the WSDL (Web Service Definition Language) files used by the SoftRater for WebSphere engine, as well as the SoftRaterProxy.txt file.

To use, click the button for the file you wish to view. The file will be returned in the text area at the bottom of the screen.

### Available Files:

- SoftRater.wsdl
- SoftRaterProxy.txt

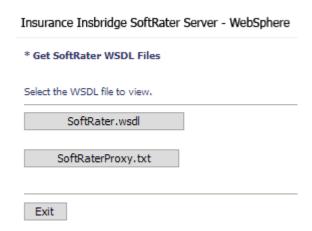

Figure 14 Get Sample Files WebSphere

### WebLogic and JBoss

This page allows you to view the WSDL (Web Service Definition Language) files used by the SoftRater for WebLogic or SoftRater for JBoss engine, as well as the SoftRaterProxy.txt file.

To use, click the button for the file you wish to view. The file will be returned in the text area at the bottom of the screen.

### Available Files:

- SoftRaterWSService.wsdl
- SoftRaterProxy.txt

Insurance Insbridge SoftRater Server - WebLogic

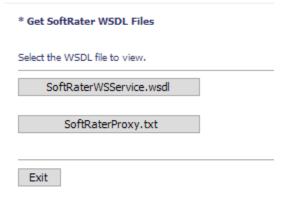

Figure 15 Get Sample Files WebLogic and JBoss

Click **EXIT** to return to the SoftRater Administrator menu.

### Set WSDL URL

The **Set WSDL URL** will set the SOAP end point. Select the Set WSDL URL link from the menu tree on the SoftRater page. This method changes the default SOAP proxy URL. To use, enter the new URL in the text box and click **EXECUTE**. The new URL will be set and a confirmation will be returned in the text area at the bottom of the screen.

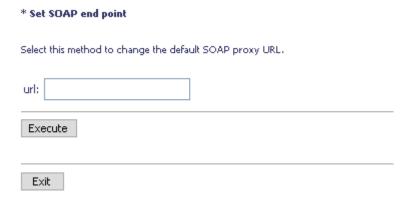

Figure 16 Set SOAP End Point

If you wish to determine the SOAP URL, use the Get WSDL URL method. Click **EXIT** to return to the SoftRater Administrator menu.

# **Get WSDL URL**

The **Get WSDL URL** will get the SOAP end point. Select the Get WSDL URL link from the menu tree on the SoftRater page. This method returns the default SOAP proxy URL. To use, click **EXECUTE**. The URL will be returned in the text area at the bottom of the screen.

| * Get SOAP end point                                  |
|-------------------------------------------------------|
| Select this method to get the default SOAP proxy URL. |
| Execute                                               |
| Exit                                                  |

Figure 17 Get SOAP End Point

If you wish to change the SOAP URL, use the Set WSDL URL method. Click **EXIT** to return to the SoftRater Administrator menu.

# INTRODUCTION TO THE SOFTDATA PAGE

The SoftData page is used to test the SoftData engine. The SoftData page is accessed from the IBSS home page by selecting the SoftData Version 1 link.

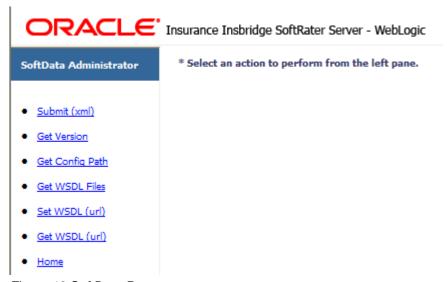

Figure 18 SoftData Page

Using the menu tree in the left frame, you can choose any of the following:

- Submit (xml): Tests a SoftData input file.
- **Get Version:** Returns the version of the SoftData engine currently installed.
- **Get Config Path:** Returns the configuration path used by the SoftData engine.
- Get WSDL Files: Shows a listing of the WSDL files and allows you to view them.
- Set WSDL (url): Changes the default SOAP proxy URL.
- Get WSDL (url): Returns the default SOAP proxy URL.
- Home: Returns to the home page.

### **Submit XML**

To navigate to the **Submit XML** page, select the Submit (xml) link available from the menu tree on the SoftData page. This page allows you to test a SoftData request file that is in the InsbridgeDataRequest.XML format. You can select the file and environment to use for the request.

See the following topics for more information on SoftData:

- InsbridgeDataRequest.XML: The format where requests are sent in to SoftData.
- InsbridgeDataResult.XML: The format where results are received from SoftData.

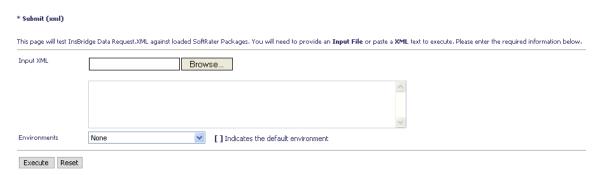

Figure 19 Testing a SoftData Request File

### To Test a File in the InsbridgeDataRequest.XML Format

- 1. Browse for an XML file to use or copy and paste an XML file into the large text box.
- 2. Select the environment to be used for the request.
- 3. When you are ready to test the file, click **EXECUTE**.
- 4. The file will be rated and the results will be shown in the text area at the bottom of the page.

### **Get Version**

To navigate to the **Get Version** page, select the Get Version link available from the menu tree on the SoftData page. This option returns the version of the SoftData engine currently installed.

To use, click **EXECUTE**. The version will be returned in the text area at the bottom of the screen.

| * Get version information                                                  |
|----------------------------------------------------------------------------|
| Select this method to get version of the SoftRater Engine curently in use. |
| Execute                                                                    |

Figure 20 Get Version

### **Get Config Path**

To navigate to the **Get Config Path** page, select the Get Config Path link available from the menu tree on the SoftData page. This option is used to return the configuration path used by the SoftRater engine.

To use, click **EXECUTE**. The configuration path will be returned in the text area at the bottom of the screen. The insbridge.net.softraterconfig.xml file must be in this location in order for the SoftRater engine to function.

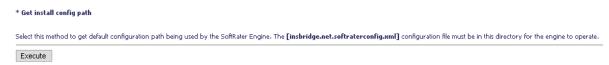

Figure 21 Get Config Path

### **Get WSDL Files**

To navigate to the **Get WSDL Files** page, select the Get WSDL Files link available from the menu tree on the SoftData page. WebSphere will return different menu options than WebLogic or JBoss.

### WebSphere

This page allows you to view the WSDL (Web Service Definition Language) files used by the SoftData WebSphere engine, as well as the SoftDataProxy.txt file.

To use, click the button for the file you wish to view. The file will be returned in the text area at the bottom of the screen.

Available Files:

- SoftData.wsdl
- SoftDataProxy.txt

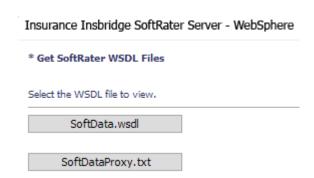

Figure 22 Get WSDL Files WebSphere

### WebLogic or JBoss

This page allows you to view the WSDL (Web Service Definition Language) files used by the SoftData WebLogic engine, as well as the SoftDataProxy.txt file.

To use, click the button for the file you wish to view. The file will be returned in the text area at the bottom of the screen.

### Available Files:

- SoftDataWSService.wsdl
- SoftDataProxy.txt

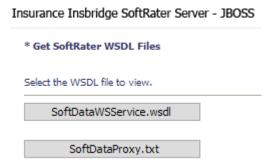

Figure 23 Get WSDL Files WebLogic and JBoss

### Set WSDL URL

The **Set WSDL URL** will set the SOAP end point. Select the Set WSDL URL link from the menu tree on the SoftData page. This method changes the default SOAP proxy URL.

To use, enter the new URL in the text box and click **EXECUTE**. The new URL will be set and a confirmation will be returned in the text area at the bottom of the screen.

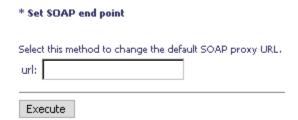

Figure 24 Set SOAP End Point

If you wish to determine the SOAP URL, use the Get WSDL URL method.

# **Get WSDL URL**

The **Get WSDL URL** will get the SOAP end point. Select the Get WSDL URL link from the menu tree on the SoftData page. This method returns the default SOAP proxy URL.

To use, click **EXECUTE**. The URL will be returned in the text area at the bottom of the screen.

\* Get SOAP end point

Select this method to get the default SOAP proxy URL.

Execute

Figure 25 Get SOAP URL

If you wish to change the SOAP URL, use the Set WSDL URL method.

# INTRODUCTION TO THE SOFTLIBRARIES PAGE

The SoftLibraries page is used to administer the SoftLibraries. You can access the SoftLibraries page by clicking the SoftLibraries link on the IBSS main page.

The SoftLibraries section of IBSS allows an administrator to add, edit or delete external libraries. SoftLibraries can be created by developers and stored remotely. After being added into IBSS, these SoftLibraries can be added and activated in IBFA. Only active SoftLibraries can be used by callout programs in RateManager.

Please verify the version of IBFA you are using. In order to add a WebLogic SoftLibrary, you must be using IBFA for IBRU Version 3.9 or later. To add a JBoss SoftLibrary, you must be using IBFA for IBRU Version 3.11 or later.

In SoftLibraries you can:

- Add Libraries
- Edit Libraries
- Delete Libraries
- View implementation requirements
- Reset configurations

SoftLibraries are an advanced topic. This chapter will define the screen features and the functionality. Developing the code that is called will not be discussed here.

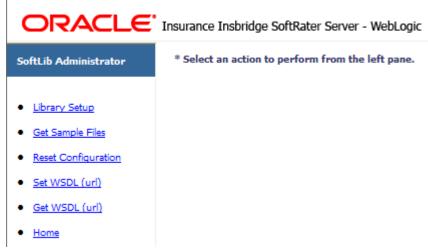

Figure 26 SoftLibraries Main Menu

The SoftLibraries page has six options:

- Library Setup: Allows for the adding, editing and deleting of SoftLibraries.
- **Get Sample Files:** Displays the require implementation configuration.
- Reset Configuration: Resets the configuration.
- Set WSDL (url): Changes the default SOAP proxy URL.
- Get WSDL (url): Returns the default SOAP proxy URL.
- Home: Returns you back to the IBSS main page.

### **Library Setup**

Library setup is where you will manage Java SoftLibraries in IBSS.

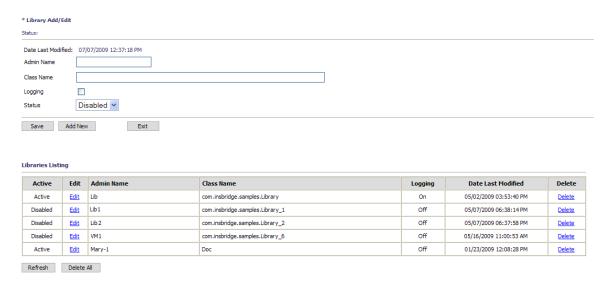

Figure 27 SoftLibraries Main Screen

### **Library Add/Edit Navigation**

**Admin Name:** This is the name of the SoftLibrary as it is displayed in RateManager. It is also the name that will be displayed on the lower section of the SoftLibraries page. Admin names must be unique.

**Class Name:** This is the name of the actual SoftLibrary created by the developer from the program where it was created. This information can be obtained from the developer. Class names must be unique.

**Logging:** Check this box if you want logging for this program. Leave it blank for no logging. The default is for no logging take place.

**Status:** The status of the SoftLibrary. If active is selected, the SoftLibrary will be displayed to RateManager users. If disable is selected, the SoftLibrary will not will be displayed to users. The default status is disabled.

### **Buttons**

There are three buttons located in the Library Add/Edit section.

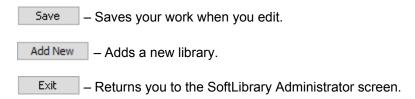

When editing an active SoftLibrary, two links will be displayed in the Library Add/Edit area. These links will not be displayed if the SoftLibrary selected for editing is disabled.

Edit Arguments! - Allows you to edit the arguments of the SoftLibrary.

Test! – Tests your SoftLibrary.

### **Libraries Listing Navigation**

Much of the same information gathered in the Library Add/Edit section will be displayed here plus the date of the last modification. Status will be listed under Active. You also will have options to edit or delete individual SoftLibraries.

Refresh – Refreshes the SoftLibrary listing.

Delete All — Delete All will delete all SoftLibraries. Any SoftLibrary can be deleted at any time. Be aware that changes to a SoftLibrary here will affect any programs in RateManager that currently call this SoftLibrary without sending notice to users.

### Adding a SoftLibrary

A SoftLibrary can be added at any time.

**NOTE:** For the first part of adding a SoftLibrary, you must have access to the application server where IBSS is located.

- 1. Have your Java class library ready as a .JAR file.
- 2. On the application server where IBSS is located, stop the app server.
- 3. Place the .JAR file in the lib location designated by application:
  - a. **WebLogic:** Place the .JAR file in the /\$WL\_Home/user\_projects/domains/YOUR DOMAIN/lib.
  - b. **WebSphere:** Place the .JAR file in the WebSphere install directory /\$WS Home/AppServer/lib.
  - c. **JBoss:** Place the .JAR file in the JBoss install directory /\$JB\_Home/server/SR\_Server/lib.

Where\$\_Home is the relative path to the app server installation location.

4. Restart the app server.

**NOTE:** To enter a library in IBSS, you must have the Class Name.

- 5. In IBSS, on the Library Setup screen enter in the **SoftLibrary** information. Admin Name and Class name are required.
- 6. Click **SAVE** to add your SoftLibrary. It will be displayed on the lower portion of the screen.

If there are any errors with the new SoftLibrary, a message will be displayed at the top of the screen explaining the conflict.

SoftLibraries entered in IBSS will not be displayed in RateManager until added and activated in IBFA. You will need to have the Admin Name, Class Name and Endpoint in order to add the SoftLibrary in IBFA.

### **Editing a SoftLibrary**

Any SoftLibrary can be edited at any time. Be aware that changes to a SoftLibrary in IBSS may not be automatically carried over to IBFA. If you edit the Admin Name or Class Name, you will have to edit the same information in IBFA. You also could delete the SoftLibrary in IBFA and then re-add it. Be aware that changes to a SoftLibrary here will affect any programs in RateManager that currently call this SoftLibrary without sending notice to users.

- In the Library Listing section, click the <u>Edit</u> link on the SoftLibrary you want to edit. The SoftLibrary information will be populated in the top of the screen.
- 2. Make your changes and click **SAVE** to save the SoftLibrary. At the top of the page, the status will reflect that your configuration has been updated.

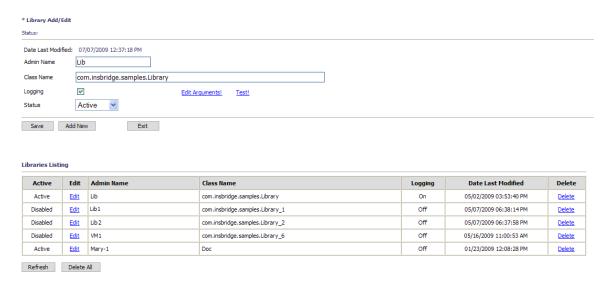

Figure 28 Editing a SoftLibrary

### **Deleting a SoftLibrary**

Any SoftLibrary can be deleted at any time. Be aware that changes to a SoftLibrary here will affect any programs in RateManager that currently call this SoftLibrary without sending notice to users. SoftLibraries will also have to be deleted out of IBFA.

To delete a SoftLibrary, click the <u>Delete</u> link on the library you want to delete. A warning message will be displayed, click **OK** to remove the SoftLibrary. Click **CANCEL** to return to the SoftLibrary screen.

### **Editing Arguments**

When you edit a SoftLibrary, you will have the option to edit the SoftLibrary arguments.

To edit arguments, click the <u>Edit Arguments!</u> link. The lower portion of the screen will change to the current arguments.

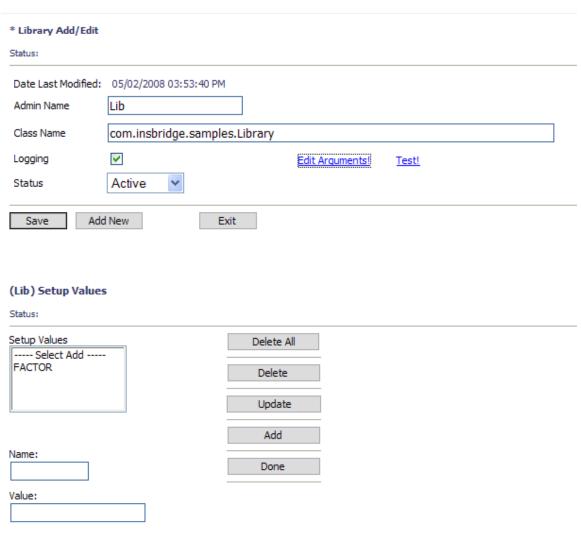

Figure 29 Editing Arguments

In this area you can

**Delete All:** Removes all arguments.

**Delete:** Highlight the argument you no longer need and click **DELETE** to remove this argument.

**Update:** After making edits, click **UPDATE** to refresh the screen with the current arguments.

**Add:** To add a new argument, enter in a **Name** and a **Value**. Click **ADD**. The argument will be displayed in the setup values box.

Done: Closes the screen.

### **Testing an Argument**

After you have edited a SoftLibrary, you can test it.

To test a SoftLibrary, click the <u>Test!</u> link. The lower portion of the screen will change.

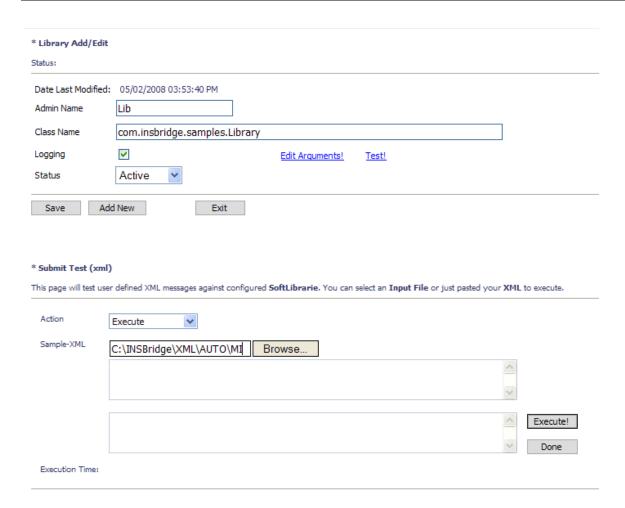

Figure 30 Testing a SoftLibrary

In this area you can:

**Action:** Select the action you want to take from the drop down menu.

**Execute** – Executes the SoftLibrary.

**GetRequestXML** – The request XML will be displayed here. This will tell you what requests you are sending out. This is an information only screen.

**GetResponseXML** – The response XML will be displayed here. This will tell you exactly what you are getting back. This is an information only screen.

**Ping** – Will ping the server to verify server response.

GetLogXML – If logging is turned on, this screen will display logs.

**AppendtoLogXML** – Appends the logs.

**GetHelpText** – This is an information screen. If you want a quick view of the library, this screen contains the basic information.

**GetArgs** – Returns the arguments used in the SoftLibrary.

**Sample-XML:** You can search for sample XML to run. You can directly enter XML in the box underneath the.

**Execute:** After you have made your selection and entered any necessary XML, click **Execute!** to

Done: Closes the screen.

#### **Get Sample Files**

```
| State | Settlibrary Required Interface for Native JAVA | All that is required to create a JAVA data from this interface and register the new library for use in a Raleblanager program, Softlibrary call-out registration is covered in the ISBU setup documentation, Softlibrary definition is based on a state of create a JAVA data from this interface and register the new library for use in a Raleblanager program, Softlibrary call-out registration is covered in the ISBU setup documentation, Softlibrary definition is based on a state of create a JAVA data from this interface and register the new library for use in a Raleblanager program, Softlibrary call-out registration is covered in the ISBU setup documentation. Softlibrary definition is based on a state of create a JAVA data from this interface and register the new library for use in a Raleblanager program, Softlibrary call-out registration is covered in the ISBU setup documentation. Softlibrary definition is based on a state of create a JAVA data from this interface and register the new library for use in a Raleblanager program, Softlibrary call-out registration is covered in the ISBU setup documentation. Softlibrary definition is based on a state of create a JAVA data from this interface and register the new library mediate call-out programs. Softlibrary call-out registration is covered in the ISBU setup documentation. Softlibrary definition is based on a state of create a JAVA data from this interface and register the new library mediate call of the control of the control of
```

Figure 31 Get Sample Files

Clicking the <u>Get Sample Files</u> link pulls up a separate window that contains the implementation interfaces required by SoftLibraries. This window can be left open while you work.

#### **Reset Config**

After the first run, the environment is cached. To clear the cache, click the Reset Configuration link.

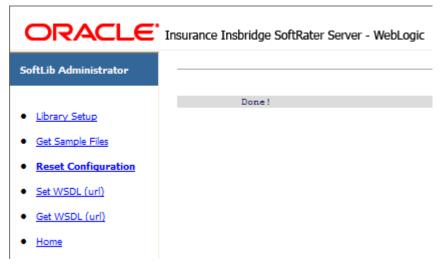

Figure 32 Reset Configuration

#### **Set WSDL URL**

The Set WSDL URL will set the SOAP end point. This method changes the default SOAP proxy URL.

To use, enter the new URL in the text box and click **EXECUTE**. The new URL will be set and a confirmation will be returned in the text area at the bottom of the screen.

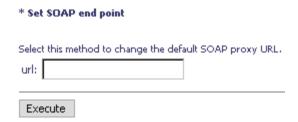

Figure 33 Set SOAP URL

If you wish to determine the SOAP URL, use the Get WSDL URL method.

#### **Get WSDL URL**

The Get WSDL URL will get the SOAP end point. This method returns the default SOAP proxy URL.

To use, click **EXECUTE**. The URL will be returned in the text area at the bottom of the screen.

\* Get SOAP end point

Select this method to get the default SOAP proxy URL.

Execute

Figure 34 Get SOAP End Point

If you wish to change the SOAP URL, use the Set WSDL URL link.

# **UPDATE SOAP SERVICES CONFIGURATION PAGE**

The following settings do not need to be changed unless directed otherwise by an experienced WebSphere administrator. These settings should only change if using WebSphere ND or if the standard WebSphere installation configuration was modified to suit your environment.

| ORACLE* Insurance Insbridge SoftRater Server - WebSphere |                                                   |  |
|----------------------------------------------------------|---------------------------------------------------|--|
| Edit SOAP Deployment (                                   | Configuration Settings                            |  |
| Status: Select the Web Se                                | ervices fields to update.                         |  |
| SoftRater EJB                                            |                                                   |  |
| JNDIName                                                 | ejb/com/insbridge/softrater/SoftRaterHome         |  |
| ContextProviderURL                                       | iiop://localhost:28090                            |  |
| FullHomeInterfaceName                                    | com.insbridge.softrater.SoftRaterHome             |  |
| FullContextFactoryName                                   | com.ibm.websphere.naming.WsnInitialContextFactory |  |
| S (10 to 520                                             |                                                   |  |
| SoftData EJB                                             | 1/ / / 1 : 1 / 0 ! : / 0 ! 0 ! ! !                |  |
| JNDIName                                                 | ejb/com/insbridge/softdata/SoftDataHome           |  |
| ContextProviderURL                                       | iiop://localhost:28090                            |  |
| FullHomeInterfaceName                                    | com.insbridge.softdata.SoftDataHome               |  |
| FullContextFactoryName                                   | com.ibm.websphere.naming.WsnInitialContextFactory |  |
| SoftServices Gateway I                                   | ЕЈВ                                               |  |
| JNDIName                                                 |                                                   |  |
| ContextProviderURL                                       |                                                   |  |
| FullHomeInterfaceName                                    |                                                   |  |
| FullContextFactoryName                                   |                                                   |  |
| Save Exit                                                |                                                   |  |

Figure 35 SOAP Services Configuration Page

WARNING: If these settings are different from the default WebSphere installation, then you must contact your WebSphere support personnel to provide these settings to you.

In a WebSphere ND/Load balanced environment, the **JNDIName** on each cluster node will need to be modified from the standard shown above, to a format similar to: cell/clusters/CLUSTERNAME/ejb/com/insbridge/Insbridge SoftRater/SoftRaterHome, where CLUSTERNAME is the name of your cluster.

A useful tool for discovering the JNDI Namespaces is available in the \$WSAS\_HOME\bin folder called dumpNameSpace.sh or dumpNameSpace.bat. The utility can be run without any command line arguments to retrieve all the available JNDI name spaces.

This option will not be displayed for WebLogic or JBoss.

## **UPDATE APPLICATION ENDPOINT CONFIGURATION PAGE**

Configuration location for changing from the default SOAP endpoint to a custom setting as dictated by a custom configuration. No changes are required unless specified by an administrator.

WebSphere uses a different port than WebLogic and JBoss.

#### WebSphere

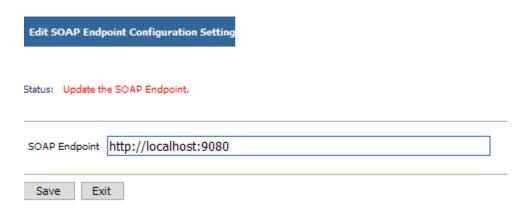

Figure 36 SOAP Endpoint Configuration Page for WebSphere

**WARNING:** 

If these settings are different from the default WebSphere installation, then you must contact your WebSphere support personnel to provide these settings to you.

#### WebLogic and JBoss

The configuration method will be the same. WebLogic will use port 7001 and JBoss will use port 8080.

### **VIEW LOGS**

The Log page shows a listing of the logs available. By default, information is only logged when an error occurs. This can be changed from the Insbridge SoftRater - Edit Options page. To view a log, click the hyperlink. The log will be returned in the text area at the bottom of the screen.

To clear a log, click the [Clear!] link at the end of the row. No warning message will be displayed. Logs are cleared immediately.

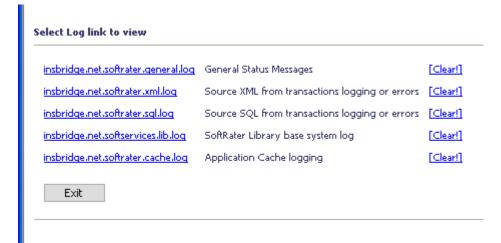

Figure 37 Logs Page

The logs available are:

- insbridge.net.softrater.general.log: Shows general status messages.
- insbridge.net.softrater.xml.log: Shows the source XML for transactions.
- **insbridge.net.softrater.sql.log:** Shows the source SQL for transactions.
- Insbridge.net.softservices.lib.log: Shows the SoftLibrary logs.
- Insbridge.net.softrater.cache.log: Shows the cache log.

**NOTE:** Library logging is done on the SoftLibraries page. Logging is on a per program basis. To get library logs, you must go into each program and turn logging on.

If logging has not been turned on, no logs will be displaced. To turn on logging for general, SQL or XML, please go to the SoftRater Administration page.

## **CONTACTING SUPPORT**

If you need assistance with an Oracle Insurance Insbridge Rating and Underwriting System product, please log a Service Request using My Oracle Support at <a href="https://support.oracle.com/">https://support.oracle.com/</a>.

#### Address any additional inquiries to:

Oracle Corporation
World Headquarters
500 Oracle Parkway
Redwood Shores, CA 94065
U.S.A.

Worldwide Inquiries: Phone: +1.650.506.7000 Fax: +1.650.506.7200 oracle.com

#### TTY Access to Oracle Support Services

Oracle provides dedicated Text Telephone (TTY) access to Oracle Support Services within the United States of America 24 hours a day, seven days a week. For TTY support, call 800.446.2398.

## **SOFTRATER UPDATES**

This notice is for customers currently running a SoftRater for Java engine Release 3.12 or lower. This includes:

- SoftRater for WebLogic
- SoftRater for WebSphere
- SoftRater for JBoss

Necessary updates have been made to the SoftRater for Java engines. This includes:

- SoftRater for WebSphere has been updated to SOAP version 1.1.
- SoftRater for WebLogic has been updated to SOAP version 1.2.
- SoftRater for JBoss has been updated to SOAP version 1.2.

These changes mean that the WSDLs for the SoftRater for Java engines have been modified. Updated WSDL documents will need to be incorporated into any client calling application that communicates with SoftRater. If upgrades are done to the SoftRater for Java engines without updating the calling applications, the calling application will fail.

**Please update a test environment prior to deploying to production.** Install the .EAR file in a test environment to obtain the WSDL. Update your calling application and then test. When testing is complete, you can upgrade your other environments.

**NOTE:** Customers running a Windows only environment, without a Java component, will not be affected.

These updates are for the 3.13 release and the 4.0 release of SoftRater for Java engines.

# **G**LOSSARY **T**ERMS

| Α                           |                                                                                                    |  |
|-----------------------------|----------------------------------------------------------------------------------------------------|--|
| Administrator:              | The person designated by your company who has the authority to create and change groups, usernames, passwords and restrictions.                                                                                                    |  |
| Algorithm:                  | A sequence of steps used to perform a calculation.                                                                                                    |  |
| Assigned Driver:            | A driver who has been assigned to a vehicle.                                                                                                    |  |
| Assigned Vehicle:           | A vehicle that has been assigned a driver.                                                                                                    |  |
| Authoring<br>Environment    | The physical machine where RateManager is installed.                                                                                                    |  |
| С                           |                                                                                                    |  |
| Calculated Variable:        | Calculated Variables are used when a result cannot best be derived from simple data mapping in a table. For example, if age is not passed as an input, but is a criteria needed in determining other factors, you would use a Calculated Variable to calculate driver age from the inputs of effective date and driver date of birth. Calculated Variables look at every node (driver, vehicle, location, etc.) independently and create a result for each. Once a calculated variable is created, the result can be used in any other variable. |  |
| Callouts                    | A set of a single or multiple programs and/or SoftLibraries that allows users to call needed operations at a specific time from either inside the system or outside the system.                                                                                                    |  |
| Category:                   | A user defined group of information that defines inputs, variables, algorithms and the overall structure of the program.                                                                                                    |  |
| Criteria:                   | An input or variable used in a mapped variable to determine which value to return. Any input or variable can be used as a criteria.                                                                                                    |  |
|                             | D                                                                                                    |  |
| Data Type:                  | The type of data associated with a parameter. RateManager supports three (decimal, integer and string) data types for variables and inputs and a fourth (date) for inputs and result variables only.                                                                                                    |  |
| Date:                       | A data type supported for inputs and result variables only. For more information, see Dates in the Contents section.                                                                                                    |  |
| Decimal:                    | A data type supported for all types of variables and inputs. Examples of decimal values are 3.1415, 18 and 0.995.                                                                                                    |  |
| Default Value:              | Used by a mapped variable if no match is found based on the criteria.                                                                                                    |  |
| Dependency:                 | When copying a variable, algorithm or driver assignment, any element that requires another element to be present or defined will be listed. All dependencies must be resolved.                                                                                                    |  |
| Driver Assignment:          | Driver assignment is an auto insurance specific method of assigning a particular driver to a particular vehicle on a policy, based on certain criteria. Criteria often differ on a carrier basis, and sometimes even on a program level.                                                                                                    |  |
| Driver Assignment Scenario: | A driver assignment scenario is a list of instructions that define the main sequence of operations to properly define the driver assignment logic for a                                                                                                    |  |

|                            | carrier. A scenario is based upon the same algorithm principle used throughout the RateManager software.                                                                                                    |  |
|----------------------------|----------------------------------------------------------------------------------------------------|--|
| E                          |                                                                                                    |  |
| Export:                    | Exports allow users to export all elements of a program from one database to another database or within the same database. Or to export data in tab-delimited form, from a RateManager table to an outside location.                                                                                                    |  |
|                            | F                                                                                                    |  |
| Flag:                      | A variable that holds a 1 for true and a 0 for false.                                                                                                    |  |
| Flag Driver Algorithm:     | An algorithm used by a Flag Driver Function to flag drivers based on certain criteria.                                                                                                    |  |
| Flag Driver Function:      | A built-in function used in the main driver assignment that defines the scope of the flagging operation. Most require an association with a predefined Flag Driver Algorithm.                                                                                                    |  |
| Flag Vehicle<br>Algorithm: | An algorithm used by a Flag Vehicle Function to flag vehicles based on certain criteria.                                                                                                    |  |
| Flag Vehicle Function:     | A built-in function used in the main driver assignment that defines the scope of the flagging operation. Most require an association with a predefined Flag Vehicle Algorithm.                                                                                                    |  |
|                            | G                                                                                                    |  |
| Global:                    | An input or variable that is available to all programs under a specific subline.                                                                                                    |  |
| Global Input:              | A value that is passed into the rating system.                                                                                                    |  |
| Global Result:             | A value that is passed out of the system after rating.                                                                                                    |  |
| Group:                     | A set of users that have the same access rights.                                                                                                    |  |
|                            | 1                                                                                                    |  |
| IBFA                       | Insbridge Framework Administrator. IBFA is an administrative tool used to configure Insbridge applications and setup RateManager database connections. IBFA will be located on a Windows Server machine. IBFA/SR-WIN is an Insbridge Framework Administrator/SoftRater for Windows.                                                                                    |  |
| IBSS                       | Insbridge SoftRater Server. IBSS is the administrative tool for the SoftRater engine. The SoftRater engine is a multi-platform component within IBRU that executes the rules, rating and underwriting instructions as defined by the user in RateManager. IBSS is usually located on a Java machine. IBSS/SR-JAVA is an Insbridge SoftRater Server/SoftRater for Java. |  |
| IBRU                       | Insbridge Rating and Underwriting System. This is the entire system.                                                                                                    |  |
| If:                        | A step type available for use in calculated variables and algorithms. For more information, see If in the contents section.                                                                                                    |  |
| Import:                    | Import allows users to bring in programs from an outside location into RateManager. Or to import data in tab-delimited form, into a RateManager table.                                                                                                    |  |
| Input:                     | A value that is passed into the rating system.                                                                                                    |  |
| Integer:                   | A data type supported for all types of variables and inputs. Examples of integer values are 3, 1859865 and -47.                                                                                                    |  |
| Interpolation:             | An estimated value derived from two known values.                                                                                                    |  |
|                            | L                                                                                                    |  |
| Library:                   | The Library is where templates are stored and managed.                                                                                                    |  |

| Linked Variables:           | Two or more mapped variables that have been associated with one another because they use the same criteria.                                                                                                    |
|-----------------------------|----------------------------------------------------------------------------------------------------|
| Lock:                       | A lock will close all associated Variables, Algorithms, Driver Assignments, Sequencing and Result Mappings in a program version from deletions and edits.                                                                                                    |
| Logical Environment         | An environment created for a subscriber in IBFA. It defines package location, engine location and database location in addition to several other supporting data items. This environment is used for rating and/or SRP management. Each database connection will have a logical environment. |
|                             | M                                                                                                    |
| Mapped Variable:            | A variable that uses other variables and inputs as criteria in determining the appropriate value. See Mapped Variables in the Contents section for more information.                                                                                                    |
| Mask:                       | A feature that allows the customer to determine how data should be interpreted. See Masking in the Contents section for more information.                                                                                                    |
|                             | N                                                                                                    |
| Normal Rating<br>Algorithm: | The most common type of algorithm. Examples of what it can be used for are:  Determine premiums  Calculate differences in limits being passed into the system vs. limits being rated by the system  Assign tiers                                                                             |
|                             | 0                                                                                                    |
| Operator:                   | A built-in mathematical function used in calculations and comparisons.                                                                                                    |
|                             | P                                                                                                    |
| Package:                    | A small file that holds all the RateManager logic for a specific program and version.                                                                                                    |
| Package Location            | A pointer to a location where SoftRater Packages (SRP's) are stored.                                                                                                    |
| Physical Environment        | A physical environment is generally referred to as a physical machine.                                                                                                    |
| Program:                    | A planned group of procedures executed in a specific order to return a rating. Programs in RateManager typically correspond to rate manuals. Programs can be either created by the users or imported.                                                                                        |
| Program Date Mask:          | Specifies how SoftRater interprets dates being passed into an input file.                                                                                                    |
| Program Folders:            | A RateManager file management system that functions in much the same way as Microsoft Windows Explorer. This multi level setup allows for an unlimited number of program folders and subfolders to be placed underneath a subline.                                                           |
|                             | R                                                                                                    |
| Rank Driver<br>Algorithm:   | An algorithm used by a Rank Driver Function to rate drivers based on certain criteria.                                                                                                    |
| Rank Driver Function:       | A built-in function used in the main driver assignment that defines the scope                                                                                                    |
|                             | and sorting order of the ranking operation. Most require an association with a predefined Rank Driver Algorithm.                                                                                                    |
| Rank Vehicle<br>Algorithm:  |                                                                                                    |
|                             | predefined Rank Driver Algorithm.  An algorithm used by a Rank Vehicle Function to rate vehicles based on                                                                                                    |

|                            | predefined Rate Vehicle Algorithm.                                                                                                    |
|----------------------------|----------------------------------------------------------------------------------------------------|
| Rating Environment         | The physical machine(s) where SoftRater is installed. This is typically the same as a SoftRater node.                                                                                                    |
| Reconcile                  | A comparison feature that compares one program version against another version in the same program and generate a report of the differences.                                                                                                    |
| Restrictions:              | Limitations on viewing and editing pages and fields in the system. Restrictions are assigned and changed by the Administrator.                                                                                                    |
| Result Mapping:            | A defined set of results, inputs and variables displayed in the output file.                                                                                                    |
| Revision:                  | A variable specific type of versioning. See Versioning in the Contents section for more information.                                                                                                    |
| RM                         | RateManager. RateManager is a component within IBRU that enables users to manage the product definition and modification process, including rating and underwriting logic.                                                                                                    |
|                            | S                                                                                                    |
| Sequence:                  | The order in which algorithms run. See Sequencing in the Contents section for more information.                                                                                                    |
| SoftLibrary:               | A SoftLibrary is a specially developed program that performs a specific task. SoftLibraries may run their own code or call upon other systems to obtain information outside of RateManager, for example, obtaining a credit score                                                   |
| SoftRater Node             | A SoftRater node is either an IBFA (without RateManager) or IBSS instance on a physical environment.                                                                                                    |
| Source:                    | The source is the creator of a template and will also be the name of the new subline.                                                                                                    |
| SR                         | SoftRater. The engine that executes the rating, rules and underwriting instructions defined within RateManager. The rating environment for runtime execution and processing of business content. SoftRater can be further defined by the operating system where it has been loaded. |
| SRP                        | SoftRater Packages. A package that holds all the RateManager logic for a specific program and version.                                                                                                    |
| SR-JAVA                    | SoftRater for Java. This is also another name for IBSS.                                                                                                    |
| SR-WIN                     | <ul> <li>SoftRater for Windows. This is also another name for IBFA.</li> </ul>                                                                                                    |
| String:                    | A data type supported for all types of variables and inputs. Examples of string values are "2.718", "The quick brown fox jumps over the lazy dog." and "001".                                                                                                    |
| Subline:                   | Sublines are classifications that fall in between lines of business and program folders. Sublines allow for the separation of programs by source.                                                                                                    |
|                            | Т                                                                                                    |
| Tab-delimited:             | A type of text file in which columns are separated by tabs. This is the required format for importing tables into RateManager.                                                                                                    |
| Template:                  | Templates are exact copies of existing programs within a line of business that can be from within your own user group, any other user group within the company or even from an outside company.                                                                                     |
|                            | U                                                                                                    |
| Unassigned Driver:         | A driver who has not been assigned to a vehicle.                                                                                                    |
| Unassigned Vehicle:        | A vehicle that has not been assigned a driver.                                                                                                    |
| Underwriting<br>Algorithm: | A type of algorithm used to determine if a policy meets the requirements of the company.                                                                                                    |

| V                 |                                                                                                    |
|-------------------|----------------------------------------------------------------------------------------------------|
| Variable:         | A name used to represent a value that can change. See Variables in the Contents section for more information.                                                                                  |
| Version:          | One of a sequence of copies of a program, each incorporating new modifications. See Versioning in the Contents section for more information.                                                   |
| VFS               | Virtual File Servers. Virtual file server management allows you to set up servers that are in different locations where packages can be downloaded.                                            |
| W                 |                                                                                                    |
| Wildcard:         | An option available for mapped variables that tells RateManager that one or more rows ignore the value passed in for the criteria. See Variables in the Contents section for more information. |
| Workflow:         | A collection of programs from all lines of business combined with result group mappings and assigned to execute in sequence that returns a single or multiple results.                         |
| Working Category: | A classification used to define how elements should run. See Categories in the Contents section for more information.                                                                          |
| X                 |                                                                                                    |
| XML ID:           | A number automatically assigned by RateManager to identify inputs and categories.                                                                                                    |

## Index

# **I**NDEX

|                                      | Clearing  Program from Cacho in IRSS 22          |
|--------------------------------------|--------------------------------------------------|
| <                                    | Program from Cache in IBSS, 22<br>Company ID     |
| <stats> node</stats>                 | Custom XML, 19                                   |
| IBSS, 14                             | Configuration                                    |
|                                      | WebLogic in SoftData, 42                         |
| A                                    | WebSphere in SoftData, 40, 42                    |
| ^                                    | Configure                                        |
| Accessing                            | Rating Environments, 15                          |
| SoftData, 26                         | Configuring                                      |
| SoftRater Page, 12                   | Cache Options in IBSS, 21                        |
| Active                               | SoftLibraries, 31                                |
| Library Status, 32                   | Creating                                         |
| Add <ibdoc> Root Node</ibdoc>        | Environment Setup, 16                            |
| IBSS, 20                             | Custom                                           |
| Add Empty Results                    | Mapping, 20                                      |
| IBSS, 20                             | Custom XML                                       |
| Add Inputs                           | Cache, 20                                        |
| IBSS, 20                             | Company ID, 19                                   |
| Add New Environment                  | Debug Output, 20                                 |
| IBSS, 16                             | Empty Results, 20                                |
| Add Program Name                     | Environment, 19                                  |
| IBSS, 20                             | Inputs, 20                                       |
| Add Result Desc                      | Line of Business, 19                             |
| IBSS, 20                             | Program ID, 19                                   |
| Add Root                             | Program Name, 20                                 |
| Rating Options, 18                   | Program Version, 19                              |
| Admin Name                           | Rating, 19                                       |
| SoftLibraries, 32                    | Result Definition, 19                            |
| Administrator                        | Result Desc, 20                                  |
| Framework Security, 31               | Result Encoding, 20                              |
| Authoring Environment Definition, 46 | Root Node, 20                                    |
| Auto Logging                         | Stylesheet, 20                                   |
| Program Template, 14                 |                                                  |
| SoftRater Page, 13                   | D                                                |
| SQL, 14                              |                                                  |
| XML, 14                              | Database Types                                   |
| Auto Release                         | Environment Setup, 16                            |
| SoftRater Page, 13                   | DB2 Platform                                     |
| 3 /                                  | Query Block Limits, 16                           |
| C                                    | Debug                                            |
| C                                    | IBSS, 20                                         |
| Cache                                | Debug Output                                     |
| Custom XML, 20                       | Custom XML, 20                                   |
| Cache Options                        | Rating Options, 18                               |
| Clearing in IBSS, 22                 | Definition                                       |
| Configuring in IBSS, 21              | SoftRater Server, vi                             |
| Enable Caching, 21                   | Deleting                                         |
| Removing a Program in IBSS, 21       | Environment Setup, 17                            |
| Changes                              | SoftLibraries, 34                                |
| SOAP proxy URL SoftRater Page, 24    | Differences                                      |
| WebLogic Configuration, 42           | Platforms, 8                                     |
| WebSphere Configuration, 40, 42      | Disable Cache                                    |
| Class Name                           | IBSS, 20                                         |
| SoftLibraries, 32                    | dumpNameSpace.bat<br>WebSphere Configuration, 41 |

| dumpNameSpace.sh<br>WebSphere Configuration, 41     | Н                                                                               |
|-----------------------------------------------------|---------------------------------------------------------------------------------|
| _                                                   | Heading<br>Rating Options, 18                                                   |
| E                                                   | Rating Options, 10                                                              |
| Edit Options<br>SoftRater Page, 13                  | I                                                                               |
| Editing                                             | IBFA Definition, 47                                                             |
| Environment Setup, 16                               | IBRU Definition, 47                                                             |
| IBSS, 13<br>SoftLibraries, 34                       | IBSS Add <ibdoc> Root Node, 20</ibdoc>                                          |
| SoftRater Page, 13                                  | Add Empty Results, 20                                                           |
| Editing Arguments                                   | Add Inputs, 20                                                                  |
| SoftLibraries, 34                                   | Add New Environment, 16                                                         |
| Edition Notice, ii                                  | Add Program Name, 20                                                            |
| Empty Results                                       | Add Result Desc, 20                                                             |
| Custom XML, 20<br>Rating Options, 18                | Debug, 20<br>Disable Cache, 20                                                  |
| Enable Caching                                      | Editing, 13                                                                     |
| Cache Options in IBSS, 21                           | Environment Setup, 15                                                           |
| Environment                                         | Error Logs, 14                                                                  |
| Custom XML, 19                                      | Get Config Path, 22, 28                                                         |
| JBoss, 16 Rating Options, 19                        | Get WSDL Files 22 28                                                            |
| Rating Options, 18 Environment Setup                | Get WSDL Files, 23, 28<br>Labels, 14                                            |
| Creating, 16                                        | Log Page, 43                                                                    |
| Database Types, 16                                  | Logging Information, 13                                                         |
| Deleting, 17                                        | No Debug, 20                                                                    |
| Editing, 16                                         | No Empty Results, 20                                                            |
| IBSS, 15 Provider Types, 16                         | No Inputs Added, 20                                                             |
| Provider Types, 16<br>Query Block, 16               | No Program Name, 20<br>No Result Desc, 20                                       |
| SoftRater Page, 15                                  | No Root Added, 20                                                               |
| Testing, 16                                         | Program Cache, 21                                                               |
| Error Logs                                          | Run w/ Cache, 20                                                                |
| IBSS, 14                                            | Set SOAP URL, 24, 25, 29, 30, 38                                                |
|                                                     | SoftRater Page, 12                                                              |
| G                                                   | Statistical Information, 14 Submit Custom XML, 19                               |
| Get Config Path                                     | Submit Insbridge XML, 18                                                        |
| IBSS, 22, 28                                        | Submit XML, 26                                                                  |
| SoftData, 28                                        | Time Stamp, 14                                                                  |
| SoftRater Page, 22                                  | IBSS Definition, 47                                                             |
| Get SOAP URL                                        | Implementation Interfaces                                                       |
| SoftData, 30, 39<br>Get SOAP URL SoftRater Page, 25 | Required, 37<br>Inputs                                                          |
| Get Version                                         | Custom XML, 20                                                                  |
| IBSS, 22, 27                                        | Rating Options, 18                                                              |
| SoftData, 27                                        | Insbridge SoftData                                                              |
| SoftRater Page, 22                                  | SOAP Services Configuration Page, 41                                            |
| Get Wsdl Files                                      | insbridge.net.SoftRater.general.log, 14, 43                                     |
| SoftRater Page, 23                                  | insbridge.net.SoftRater.sql.log, 43 insbridge.net.SoftRater.xengine.sql.log, 14 |
| Get WSDL Files<br>IBSS, 23, 28                      | insbridge.net.SoftRater.xml.log, 14, 43                                         |
| SoftData, 28                                        | insbridge.net.softraterconfig.xml, 28                                           |
| SoftRater Page, 28                                  | insbridge.net.softraterconfig.xml file                                          |
| GetHelpText                                         | Get Config Path, 22                                                             |
| SoftLibraries, 36                                   | insbridge.net.SoftServices.lib.log, 15, 43<br>Insbridge.XML Format              |
| Global Manning 20                                   | Rating, 18                                                                      |
| Mapping, 20                                         | Rating Options, 18                                                              |
|                                                     | InsbridgeDataRequest.XML                                                        |

| SoftData, 26                                                                                                    | IBSS, 20                            |
|----------------------------------------------------------------------------------------------------|-------------------------------------|
| InsbridgeDataRequest.XML format                                                                                                    |                                     |
| Testing on SoftData, 26, 27 InsbridgeDataResult.XML                                                                                                    | 0                                   |
| SoftData, 26                                                                                                    | Options                             |
| 30115 ata, 23                                                                                                    | Insbridge.XML Format Rating, 18     |
| T. Control of the Control of the Con | Overview                            |
| J                                                                                                    | SoftData, 26                        |
| JBoss                                                                                                    | SoftRater Page, 12                  |
| Environment, 16                                                                                                    | SoftRater Server, 8                 |
| Port, 10, 11                                                                                                    |                                     |
| JNDI Namespaces                                                                                                    | P                                   |
| WebSphere Configuration, 41                                                                                                    |                                     |
|                                                                                                    | Package Location Definition, 48     |
| L                                                                                                    | Physical Environment Definition, 48 |
|                                                                                                    | Platforms                           |
| Labels                                                                                                    | Differences, 8                      |
| IBSS, 14                                                                                                    | Port                                |
| Library                                                                                                    | JBoss, 10, 11                       |
| Implementation Interfaces, 37                                                                                                    | WebLogic, 10, 11                    |
| Line of Business                                                                                                    | WebSphere, 9                        |
| Custom XML, 19                                                                                                    | Program Cache                       |
| Local Mapping, 20                                                                                                    | IBSS, 21<br>SoftRater Page, 21      |
| Location Name                                                                                                    | Program ID                          |
| SoftRater Page, 14                                                                                                    | Custom XML, 19                      |
| Log Page                                                                                                    | Program Name                        |
| IBSS, 43                                                                                                    | Custom XML, 20                      |
| Logging                                                                                                    | Program Template                    |
| SoftLibraries, 32                                                                                                    | Auto Logging, 14                    |
| Logging Information                                                                                                    | Program Version                     |
| IBSS, 13                                                                                                    | Custom XML, 19                      |
| Logical Environment Definition, 48                                                                                                    | Provider Types                      |
| Logs Dir                                                                                                    | Environment Setup, 16               |
| SoftRater Page, 14                                                                                                    |                                     |
|                                                                                                    | Q                                   |
| M                                                                                                    |                                     |
| Mark and a second second secon | Query Block                         |
| Mapping                                                                                                    | Environment Setup, 16               |
| Custom, 20                                                                                                    |                                     |
| Global, 20                                                                                                    | R                                   |
| Local, 20<br>Menu Options                                                                                                    | Detine                              |
| SoftData, 26                                                                                                    | Rating Custom XML, 19               |
| SoftRater Page, 12                                                                                                    | Insbridge.XML Format, 18            |
|                                                                                                    | Rating Environment Definition, 49   |
| M                                                                                                    | Rating Options                      |
| N                                                                                                    | Add Root, 18                        |
| Navigating                                                                                                    | Debug Output, 18                    |
| SoftData, 26                                                                                                    | Empty Results, 18                   |
| No Debug                                                                                                    | Environment, 18                     |
| IBSS, 20                                                                                                    | Heading, 18                         |
| No Empty Results                                                                                                    | Inputs, 18                          |
| IBSS, 20                                                                                                    | Result Desc, 18                     |
| No Inputs Added                                                                                                    | Reloading                           |
| IBSS, 20                                                                                                    | SoftRater Page Environment, 17      |
| No Program Name                                                                                                    | Removing                            |
| IBSS, 20                                                                                                    | Program from Cache in IBSS, 21      |
| No Result Desc                                                                                                    | Required                            |
| IBSS, 20                                                                                                    | Implementation Interfaces, 37       |
| No Root Added                                                                                                    | Reset Config                        |

| SoftLibraries, 38                               | Testing Arguments, 35                           |
|-------------------------------------------------|-------------------------------------------------|
| Reset Environments                              | SoftLibrary Logging, 14                         |
| IBSS, 17                                        | SoftRater                                       |
| SoftRater Page, 17                              | Caching Options, 21                             |
| Result Definition                               | Get Config Path, 28                             |
| Custom XML, 19                                  | Get Version, 22                                 |
| Result Desc                                     | SoftRater for JBoss                             |
| Custom XML, 20                                  | Get WSDL Files, 23                              |
| Rating Options, 18                              | SoftRater for WebLogic                          |
| Result Encoding                                 | Get WSDL Files, 23                              |
| Custom XML, 20                                  | SoftRater for WebSphere                         |
| RM Definition, 49                               | Get WSDL Files, 23                              |
| Root Node                                       | SoftRater Node Definition, 49                   |
| Custom XML, 20                                  | SoftRater Packages                              |
| Run w/ Cache                                    | Environments, 48                                |
| IBSS, 20                                        | SoftRater Page                                  |
| Running Show Time State 14                      | Accessing, 12                                   |
| Show Time Stats, 14                             | Auto Bologo 13                                  |
|                                                 | Auto Release, 13                                |
| S                                               | Edit Options, 13                                |
|                                                 | Editing, 13                                     |
| SELECT ENVIRONMENT                              | Environment Setup, 15                           |
| IBSS, 16                                        | Get Config Path, 22                             |
| Set SOAP URL                                    | Get SOAP URL, 25                                |
| IBSS, 24, 25, 29, 30, 38                        | Get WSDL Files 22 28                            |
| SoftData, 29, 38                                | Get WSDL Files, 23, 28                          |
| SoftRater Page, 24                              | IBSS, 12<br>Location Name, 14                   |
| Show Time Stats                                 |                                                 |
| Running, 14                                     | Logs Dir, 14                                    |
| SoftRater Page, 14                              | Menu Options, 12<br>Overview, 12                |
| Start, 14                                       |                                                 |
| Stop, 14                                        | Program Cache, 21                               |
| SOAP                                            | Reloading Environment, 17 Reset Environment, 17 |
| SoftData, 29, 30                                | Set SOAP URL, 24                                |
| SOAP proxy URL                                  | Show Time Stats, 14                             |
| Changes Default SoftRater Page, 24              | Submit Custom XML, 19                           |
| Default SoftRater Page, 25                      | Submit Insbridge XML, 18                        |
| SOAP Services Configuration Page                | SoftRater Server                                |
| Insbridge SoftData, 41                          | Definition, vi                                  |
| SoftData                                        | Overview, 8                                     |
| Accessing, 26                                   | SoftRaterProxy.txt file                         |
| Get Config Path, 28                             | Get WSDL Files, 23, 28, 29                      |
| Get SOAP URL, 30, 39                            | SQL                                             |
| Get WSDL Files 28                               | Auto Logging, 14                                |
| Get WSDL Files, 28                              | SR Definition, 49                               |
| Menu Options, 26                                | SR-JAVA Definition, 49                          |
| Overview, 26<br>Set SOAP URL, 29, 38            | SRP Definition, 49                              |
|                                                 | SR-WIN Definition, 49                           |
| Submit XML, 26                                  | Start                                           |
| Test Engine, 26                                 | Show Time Stats, 14                             |
| SoftDataProxy.txt file, 28, 29<br>SoftLibraries | Statistical Information                         |
| Admin Name, 32                                  | IBSS, 14                                        |
| Class Name, 32                                  | Status                                          |
| •                                               | SoftLibraries, 32                               |
| Configuring, 31                                 | Stop                                            |
| Deleting, 34                                    | Show Time Stats, 14                             |
| Editing, 34 Editing Arguments, 34               | Stylesheet                                      |
|                                                 | Custom XML, 20                                  |
| GetHelpText, 36<br>Logging, 32                  | Submit Custom XML                               |
| Reset Config, 38                                | IBSS, 19                                        |
| Status, 32                                      | SoftRater Page, 19                              |
|                                                 |                                                 |

Submit Insbridge XML Virtual File Server Definition, 50 IBSS, 18 SoftRater Page, 18 W Submit XML **IBSS, 26** Web Service Definition Language SoftData, 26 SoftData, 28, 29 SoftRater Page, 23 WebLogic Т Changes to Configuration, 42 Test Port, 10, 11 SoftData Engine, 26 WebSphere Changes to Configuration, 40, 42 **Test Connection IBSS**, 17 JNDI Namespaces, 41 Testing Port, 9 WebSphere ND/Load Balanced Environment Environment Setup, 16 InsbridgeDataRequest.XML format on SoftData, Configuration, 41 WSDL, 23, 28, 29 26, 27 **Testing Arguments** SoftLibraries, 35 X Time Stamp IBSS, 14 **XML** Auto Logging, 14

VFS Definition, 50